*Les informations apparaissant à cette section n'auront pas à être complétées à chaque mois. Vous*  recevrez, par la poste, un rapport pré-imprimé où ces renseignements seront inscrits (sauf<br>les informations confidentielles). Assurez-vous toutefois de bien corriger les adresses lors de changements.

Heures suppl. : Indiquer le nombre d'heures supplémentaires effectuées par cet employé pour cette **semaine (voir décret art. 3).** 

**Heures congé :** Indiquer à cette ligne le nombre d'heures payées à titre d'indemnité de congé. Attention:<br>Si l'addition des heures régulières et des heures de congé dépasse 40 heures, il faut alors inscrire les **heures régulières excédant 40 dans l'espace réservé aux heures supplémentaires et les payer à temps et demi. Si le congé est travaillé, voir ligne suivante.**

**Hrs congé travaillé : Les heures travaillées lors du congé doivent être notées à cette ligne et sont payables à temps et demi pour le salarié permanent, et ce, en plus de l'indemnité de congé férié rapportée à la ligne précédente. Lorsqu'un employé travaille un jour férié, l'indemnité aérente à son congé n'entre pas dans le calcul de la semaine normale de travail et ne peut donc pas engendrer de temps supplémentaire.**

**Heures maladie : Indiquer le nombre d'heures de maladie payées à l'employé pour chaque semaine. Utilisez aussi cette ligne, s'il y a lieu, pour indiquer le paiement de l'excédent annuel des heures de maladie, tel que calculé au 31 octobre de chaque année (décret, art. 12.02)**

# **GUIDE D'UTILISATIONIdentification du rapport :**

- **Indiquer le nom, l'adresse et le numéro de téléphone de l'entreprise. 1)**
- **Indiquer le mois du rapport et les dates correspondant aux semaines nissantes. Assurez-vous que vos** périodes sont de 7 jours. Si les dates sont déjà imprimées, vérifiez si elles correspondent bien à vos dates<br>et corrigez, s'il y a lieu. Si votre période de paie est de deux semaines, vous devez produire un rapport **mensuel de 4 ou de 6 semaines, mais jamais de 5 semaines. Ajoutez ou supprimez une semaine aux dates pré-imprimées, si nécessaire. Ne rien indiquer aux semaines 5 ou 6 si non requis. 2)**
- **Cocher cette case seulement s'il s'agit d'un rapport amendé concernant une période pour laquelle vous avez déjà produit un rapport. 3)**

Indiquer dans cette section, selon le type d'heures, le nombre d'heures payées pour cet employé pour<br>chaque semaine. Attention de bien séparer les heures de chaque classe d'emploi (classe A et classe B) pour chaque type d'heures. Si l'employé effectue des heures de classe C, biffez une des classes indiquées<br>(A ou B) et remplacer par C (voir décret art. 1.01 d), e) et f) pour les définitions de classes). Si un employé **est chef d'équipe, indiquer CE avant le A ou le B (voir décret art. 6.02). 7)**

**Heures rég. :** N'indiquer sur cette ligne que les heures régulières. Utilisez les lignes suivantes pour les<br>autres types d'heures (supplémentaires, congés fériés, fériés travaillés, maladie).

Additionner les montants des cases « Gains » et « REER \$ » pour chaque employé et indiquer le total à la<br>case « Total des gains + REER \$ ». Ce montant sera utilisé à la fin pour le calcul du prélèvement total à payer. **17)**

- **Indiquer tous les renseignements requis concernant vos salarié(e)s: nom, prénom, NAS et adresse complète. 4)**
- **De plus, nous vous demandons d'indiquer la date de naissance, date d'embauche, numéro de téléphone, sexe, adresse courriel et le numéro d'employé, s'il y a lieu. Certaines de ces informations ne sont pas imprimées sur les rapports mensuels. 5)**
- **Ne rien indiquer dans cet espace. Lorsque l'employé aura complété 280 heures, sa date de permanence s'inscrira à cet endroit. 6)**

Hrs congé travaillé: Fill in the number of hours worked on the holiday. When a holiday is worked, you<br>must pay the worked hours at time and a half for regular employee, plus the hours owed for the holiday **reported on the preceding line. When an employee works during the holiday, the hours owed for the holiday pay are not taken into account in the calculation of standard workweek and therefore do not create overtime.**

- **Indiquer le salaire total brut pour chaque semaine (excluant la contribution REER qui est calculée plus loin). Pour les employés payés aux deux semaines, il faut indiquer les heures pour chaque semaine et indiquer le salaire total brut pour les deux semaines. 8)**
- Indiquer à cette section les autres montants (autres que vacances ou départ) payés à ce salarié durant le<br>mois. Le Règlement sur le rapport mensuel prévoit que vous devez indiquer au rapport « toute<br>indemnité **d'heures, indiquer le nombre d'heures et la semaine à laquelle ces montants correspondent. 9)**
- **Inscrire à cet endroit les montants versés à titre de vacances ou départ. Indiquer la date de paiement 10) ainsi que, s'il s'agit d'un départ, la raison et le dernier jour de travail. (voir décret, art. 8). Attention ! En complétant la section « Départ », l'employé n'apparaîtra plus sur le prochain rapport mensuel. C'est pourquoi il est important de ne pas confondre vacances et départ.**
- **Utiliser cette case pour calculer le total des gains du mois de chaque salarié, excluant la contribution REER (Total de toutes les cases « Salaire \$ » « Montant autre \$ » + « Montant départ/vacances \$ »). 11)**
- **Section « Employé sans gains » : si un employé à votre emploi n'a aucun gain pour le mois et qu'il n'est pas en vacances, indiquer la raison. 12)**

*Utiliser les cases 20 à 26 sur la première page de votre rapport pour faire le total de toutes les pages.*

- **Utiliser cette section pour calculer les heures totales du mois des lignes « Heures rég. », « Heures suppl. , « Heures congé », « Hrs congé travaillé » et « Heures maladie » pour chaque salarié. Indiquer le grand total des heures du mois de chaque salarié dans la case « Total heures ». 13)**
- **Indiquer le total de toutes les heures de la section « Autres montants », s'il y a lieu. 14)**
- **Additionner les cases « Total heures » et « Heures ajustement », s'il y a lieu. 15)**
- **Multiplier le nombre d'heures totales du mois par le taux courant de la contribution REER (voir décret, article 6.100). Inscriver le montant obtenu dans la case « REER \$ ». 16)**

- **Calculer à cette case le total des toutes les cases « REER \$ » (case 16) de cette page. 18)**
- **Calculer à cette case le total des toutes les cases « Total des gains + REER \$ » (case 17) de cette page. 19)**

- **Indiquer à cette case le total de tous les montants inscrits à chaque page dans les cases « Total montant REER de cette page » (cases 18). 20)**
- **Indiquer à cette case le total de tous les montants inscrits à chaque page dans les cases « Total des gains de cette page (incluant montant REER) » (cases 19). 21)**
- **Multiplier le montant de la case 21 par 1% pour obtenir le prélèvement à payer. (Ce prélèvement de 1% de la masse salariale totale du mois correspond à ½ de 1% payé par l'employeur et ½ de 1% prélevé sur la paie de chaque employé). 22)**
- **Utiliser cette case seulement lorsque vous avez un montant à payer ou un crédit de contributions REER 23) pour un rapport précédent.**
- **Utiliser cette case seulement lorsque vous avez un montant à payer ou un crédit de prélèvement pour un rapport précédent. 24)**
- Pour obtenir le « Grand total REER à payer » à envoyer au Comité paritaire avec votre rapport, faites<br>le total des cases 20 +/- le montant de la case 23, s'il y a lieu. Indiquer ce total à la case 25, ainsi que le numéro de chèque. Ce montant sera envoyé par le Comité paritaire au fiduciaire responsable de gérer le<br>régime enregistré d'épargne retraite collectif pour les employés. **25)**
- **Pour obtenir le « Grand total prélèvement à payer » à envoyer au Comité paritaire avec votre rapport, faites le total des cases 22 +/- le montant de la case 24, s'il y a lieu. Indiquer ce total à la case 26, ainsi que le numéro de chèque. 26)**

**Send the white copy for the 15th of the following month along with two (2) cheques and keep the yellow**  copy for your files

**Faire parvenir la copie blanche pour le 15 du mois suivant avec vos deux (2) chèques et conserver la copie jaune pour vos dossiers.**

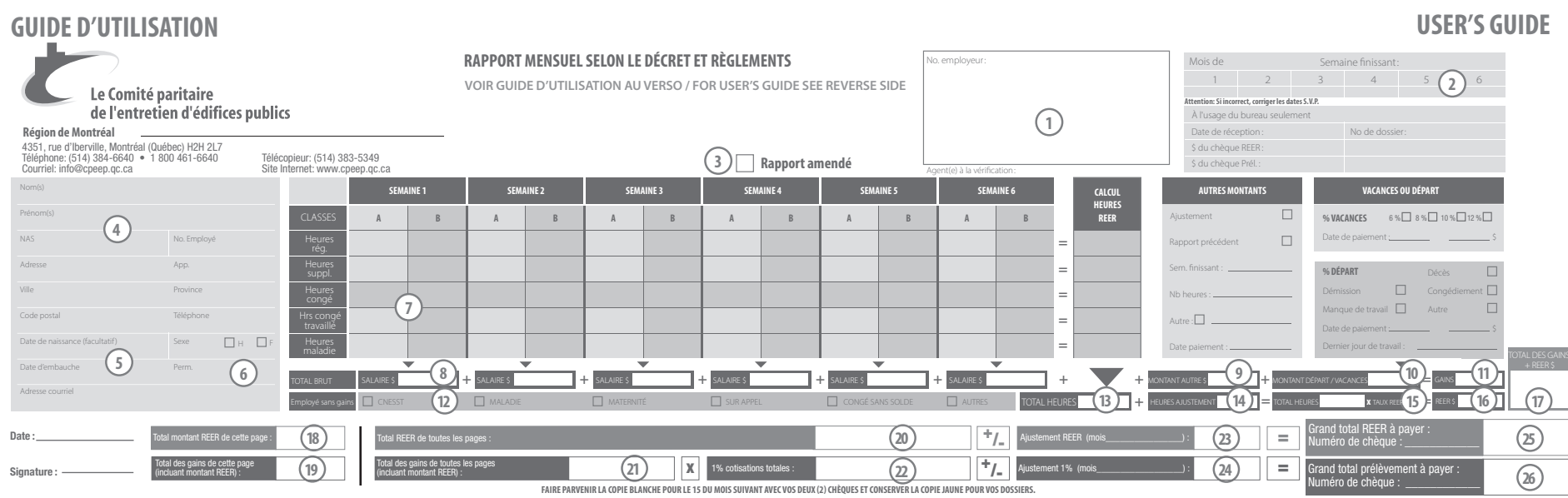

### **Heures et calcul des gains pour chaque employé(e)**

#### **Calcul heures REER**

### **Total des gains + REER \$**

### **Calcul des gains totaux et de tous les montants REER par page**

### **Calcul des grands totaux pour le rapport**

### **Informations supplémentaires :**

### **Identication des employé(e)s :**

- **Write the name, address and telephone number of the company. 1)**
- **Write the month and the week endings reported. Be sure to have 7 day periods. If the weeks are already** pre-printed, make sure that they correspond with your work weeks. Change dates if required. If you have a<br>two week pay period, you must always produce 4 or 6 weeks monthly reports. Your report must not be for 5 **weeks. Add or cross out a week to the pre-printed dates if necessary. Do not use week 5 or 6 if not necessary. 2)**
- **Check this box if you are submitting an amended report regarding periods for which a report has already 3) been submitted.**

### **Employee's identification:**

**For each week, ll in the number of paid hours for this employee, according to the type of hours. Be sure 7) to separate the hours of each line according to the class of work (class A and class B). If the employee**  performs work of class C, cross out either class A or B and replace by C (see Decree, section 1.01 d), e) and<br>f) for class definitions). For the crew leader write "CE" for "Chef d'équipe" in front of the "A" or "B" (see **Decree, section 6.02).**

**Heures rég.: Use this line to indicate regular hours only. Overtime, holidays, worked holidays and sick leave have to be indicated on the following lines**

**Heures suppl: Fill in the number of overtime hours worked by the employee for each week (see Decree, section 3).**

**Heures congé: Fill in the number of hours for paid holidays. Important: Remember that if the addition of the regular hours and the holiday hours exceeds 40 hours, these exceeding hours should be written down in the space provided for overtime hours and they must be paid at time and a half. For a worked holiday, see next line.**

**Heures maladie: Fill in the number of sick leave hours paid to the employee for each week. You may also use this line to indicate, if necessary, the annual excess sick leave, as calculated on the 31st of October each year (see Decree, section 12.02).**

- **Indicate the gross pay for each week (do not include RRSP which is calculated later). For the employee paid every two weeks, you must indicate the hours for each week and indicate the total salary for the two weeks. 8)**
- **Indicate in section "Autres montants" any other earning (except vacation or termination pay) paid to the employee during the month. The Regulation respecting the monthly report provides that you must declare on the report "any other compensations or benets having a pecuniary value". In case of adjustments or any other type of hours, indicate the number of hours in "Nb heures" and the week corresponding in "Sem. Finissant".9)**
- **Fill in section "Vacances ou depart" with the amounts paid as vacation or termination pay. Indicate the 10) date of payment and, in the case of a severance pay, the reason of the termination and the last day of work (see Decree, section 8). Important: By completing section "Départ", the employee will not appear on your next monthly report. That is why it is important not to mistake ''vacances'' and ''départ''.**
- **Fill in the box "Gains" with the total of all the earnings of the employee for this month, excluding the 11) RRSP contribution (Total of all sections "Salaire \$ ", "Montant autre \$" + "Montant départ/vacances").**
- **If the employee is without earnings for the month and is not on vacation, please indicate the reason in 12) section « Employé sans gains ».**
- *The information in this section will not have to be completed every month. You will receive, by mail, a pre-printed form where this information will appear. However, please correct when the address changes.*
- **Indicate all the information concerning your employees: complete name, SIN and complete address. 4)**
- **Furthermore, we ask that you list the employee's date of birth, hiring date, phone number, sex, email and employee number, if applicable. Some of this information will not be printed on the monthly report. 5)**
- **Do not write in this space. When the employee will have completed 280 hours of work, the date of his or her becoming a ''regular employee'' will appear here. 6)**

- **Use this section to calculate the total hours of the month for lines "Heures rég.", "Heures suppl.", 13) "Heures congé", "Hrs congé travaillé" et "Heures maladie", for each employee. Write down this total in section "Total heures".**
- **If you have indicated some hours in section "Autres montants", write down the hours here. 14)**
- **Write down the total of sections "Total heures" and "Heures ajustements" . 15)**
- **Multiply the total hours of the month by the current RRSP rate (see Decree, article 6.100). Write down the 16) calculated amount in section "REER \$".**

**Add the amounts in sections "Gains" and "REER \$" for each employee and indicate this total in section "Total des gains + REER \$". This amount will be used for the calculation of the total levy due. 17)**

- **Indicate in this section the total of all sections "REER \$" (section 16) of this page. 18)**
- **Indicate in this section the total of all sections "Total des gains + REER \$" (section 17) of this page. 19)**

- **Write down in this section the total of all the amounts indicated on each page at sections "Total montant 20) REER de cette page" (section 18).**
- **In this section, write down the total of all the amounts indicated on each page at sections "Total des 21) gains de cette page (incluant montant REER)" (section 19).**
- **Multiply the amount of section 21 by 1% to obtain the levy due. (The levy represents 1% of all the 22) salaries of the month and is divided in two: ½ of 1% paid by the employer and ½ of 1% deducted from the employee's pay).**
- **Use this section only if you have a credit or an amount due of RRSP contributions for a preceding report. 23)**
- **Use this section only if you have a credit or an amount due for the levy for a preceding report. 24)**
- **To obtain the "Grand total REER à payer" due to the Parity Committee for the month, add the amounts 25) of sections 20 +/- the amount of the section 23, if applicable. Write down this total in section 25, along with the cheque number . The payment will be sent by the Parity Committee to the trustee in charge of managing the Group registered retirement savings plan.**
- **To obtain the "Grand total prélèvement à payer" due to the Parity Committee for the month, add the 26) amounts of sections 22 +/- the amount of the section 24, if applicable. Write down this total in section 26, along with the cheque number.**

# **USER'S GUIDE**

# **Identification of the report:**

#### **Hours and earning's calculation for each employee:**

#### **Calculation RRSP hours**

### **Total of earnings + RRSP**

### **Calculation of earnings and RRSP contribution for each page**

### **Calculation of grand totals for the report**

Use sections 20 to 26 of the first page of the report to sum up all the pages of the report.

### **Other information :**

Rapport\_Mensuel.indd 2

\_Mensuel.indd

 $\mathbf{v}$ 

Rapport